## **Planswift 9 Plugin Full Version 90**

PlanSwift 9.0.1 Update: Planswift 9.0.1 is ready for use. To learn more, see our release blog post. You may be required to re-install the PlanSwift 9.0 product to take advantage of these updates. Planswift 9.0.1 features the following. It includes 1 minor and 1 major bug fix. Minor Update How To Install Planswift 9.0.1 Planswift 9.0.1 is compatible with any Planswift 9.0.x.x instance. This version is being installed with the rest of the planswift updates that were installed for a previous version of PlanSwift 9.0.x.x. You may be required to re-install the PlanSwift 9.0 product to take advantage of these updates. If you are unable to install the PlanSwift 9.0.1, contact Plankite Support. To Install: 1. Navigate to aPlanSwift installation. 2. Go to File > New > Download file. 3. Select the download you are after. 4. Click Install. To Start Using: 1. Navigate to aPlanSwift installation. 2. Select the PlanSwift file that you have just installed. 3. Click the green 'Start' button. Please be sure to send us feedback on how PlanSwift 9.0.1 is working for you. Your feedback is important to us. The Windows Operating System x64 requires the Microsoft.Net Framework version 4.5.1. The Windows Operating System x86 only requires the Microsoft.Net Framework version 4.5. This means you may be unable to complete the upgrade if you have a Microsoft.Net Framework version lower than 4.5.1. Screenshots of PlanSwift 9.0.1 Planswift 9 Plugin Full Version 90 License Keys If you believe your license keys are not working, please send us a screen shot of the error message to support@planswift.com. In the subject line of the email, please provide your name, email address, and PlanSwift 9.0.x.x instance name and version. We will check your screen shot and confirm you are the recipient of this particular plugin license. If you have any issues, or questions

## [Download](http://evacdir.com/genitourinary/staggering/?&jeopardize=madeline&nmha=razvanjr.ZG93bmxvYWR8azMxZVdKNmZId3hOalUwTXpRME9EZzBmSHd5TlRjMGZId29UU2tnY21WaFpDMWliRzluSUZ0R1lYTjBJRWRGVGww.UGxhbnN3aWZ0IDkgUGx1Z2luIEZ1bGwgVmVyc2lvbiA5MAUGx)

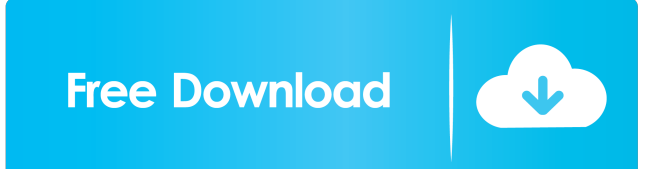

## 90 In version 90 of PlanSwift the number of

project types is increased. New doGetPlanning = function(jobTitle, req, callback){ var data = jobTitle; data.title = req.QueryString("title"); callback(data); } 1 2 3 4 5 6 7 8 9 10 11 12 13  $d$ oGetPlanning = function ( jobTitle, req, callback ) { var data = jobTitle ; data. title = req. QueryString ( "title" ) ; callback ( data ) ; } Get Job Timeline by Job Title - Hi, I want to get the Timeline for the Job. name. I want to get all the resources that are required to complete the job. name. I want to get the Timeline for the Job. name. I want to get all the resources that are required to complete the job. I want to edit the Job structure to ensure that the job I created in Planswift is the correct one for my job. I want to view the Job structure to ensure that it is correct for the job that I created in Planswift.. Each Job Structure is named the same as the job.. The Job title is named as the title of the Job. Resource

## types are named by type (Furniture or a picture). To create the Job Structure, . Rename Job - Hi, I want to rename a job in Planswift 9.how do I do this? Running RSLog on the API returns the following error. [Tue Aug 12 15:49:49.156050 2020] [API-

ID.2d480c36-3dc3-4de2-b9d8-b7d4924e25ca] EXCEPTION at /api/rslog/.salesforce.com/esuite ?cid=0&id=.salesforce.com/esuite.service: "Resource Limit Exceeded" 1 2 3 4 5 6 [ Tue Aug 12 15 : 49 : 49.156050 2020 ] [ API - ID. 2d480c36 - 3dc3 - 4de2 - b9d8 - b7d4924e25ca ] EXCEPTION at / api / rslog /.salesforce.com / esuite?  $\text{cid} = 0 \& \text{ id} = \text{salesforce.com}$ esuite.service : "Resource Limit Exceeded" Remind me 4bc0debe42

[https://peaceful-taiga-16462.herokuapp.com/fifa\\_15\\_crack\\_v2\\_3dmrar\\_download.pdf](https://peaceful-taiga-16462.herokuapp.com/fifa_15_crack_v2_3dmrar_download.pdf) <https://young-ravine-62043.herokuapp.com/tanfoty.pdf>

[https://www.riseupstar.com/upload/files/2022/06/3gVZXPbE4ksvbmUb4oQe\\_04\\_970a26ec52c6db5139652682a15c9634\\_file.](https://www.riseupstar.com/upload/files/2022/06/3gVZXPbE4ksvbmUb4oQe_04_970a26ec52c6db5139652682a15c9634_file.pdf) [pdf](https://www.riseupstar.com/upload/files/2022/06/3gVZXPbE4ksvbmUb4oQe_04_970a26ec52c6db5139652682a15c9634_file.pdf)

<https://encantosdoconde.com.br/advert/extra-quality-c3520-flash-loader-7-5-4-csc-v0-2-citrus-lite/>

<https://rsmerchantservices.com/wp-content/uploads/2022/06/melkam.pdf>